## **New Website - New Member Account Features**

## Logging In

Click "My Account" to login and manage your membership account and directory profile. For your first time logging In, you'll need to request a password using the "request password" link.

## **Manage Account**

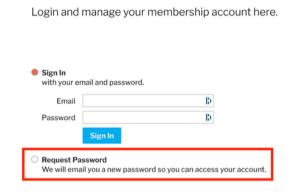

## **Update Your Profile**

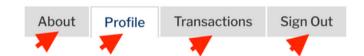

Once you are logged In, be sure to update your directory profile and choose any privacy settings. **Be sure to use the tabs across the top** to fully complete all Information. Be sure to upload a headshot of yourself and update all of your professional information. The transactions tab will remain empty until you make your next membership dues payment or until you purchase an event ticket.

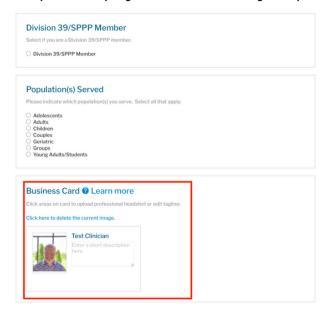